*CIRCULAR 1/2023 – FORMULACION DEL PRESUPUESTO* **ANEXO A - Presupuesto y Vinculación con Objetivos de Desarrollo Sustentable.**

# **Instructivo para obtener documentos solicitados**

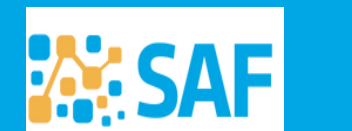

**COMPRAS. PRESUPUESTO E** IVERSIONES PIÍRLICAS

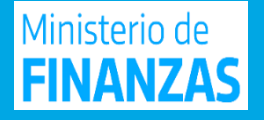

# **¿QUÉ PRESENTAR?**

- **1 Descripción de Institución (Misión y Visión Institucional) >> Lo obtenemos de SUAF**
- **2 – Descripción de Programa >> Lo obtenemos de SUAF**
- **3 – Vinculación de Categorías Programáticas con los Objetivos de Desarrollo Sostenible (ODS). >> Anexo en**

**Formato Excel (Publicado en la web de la SAF)**

**4 – Alta, baja, modificaciones y descripciones de categorías programáticas. >> Anexo en Formato Excel (Publicado en la web de la SAF)**

**5 – Validación de Mapa de Programas >> Lo obtenemos de SUAF (Se valida la información cualitativa de los programas)**

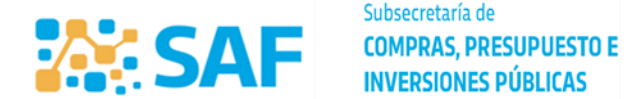

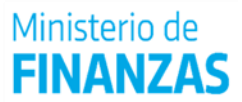

## **1 – Descripción de Institución (Misión y Visión Institucional) >> Lo obtenemos de SUAF**

 **Ingresar a SUAF> Periodo Logueado:** *Año vigente* **RUTA: PRESUPUESTO <b>FORMULACION LISTADO DE FORMULACION** TOMO II **EN INSTITUCIÓN DESC.** 

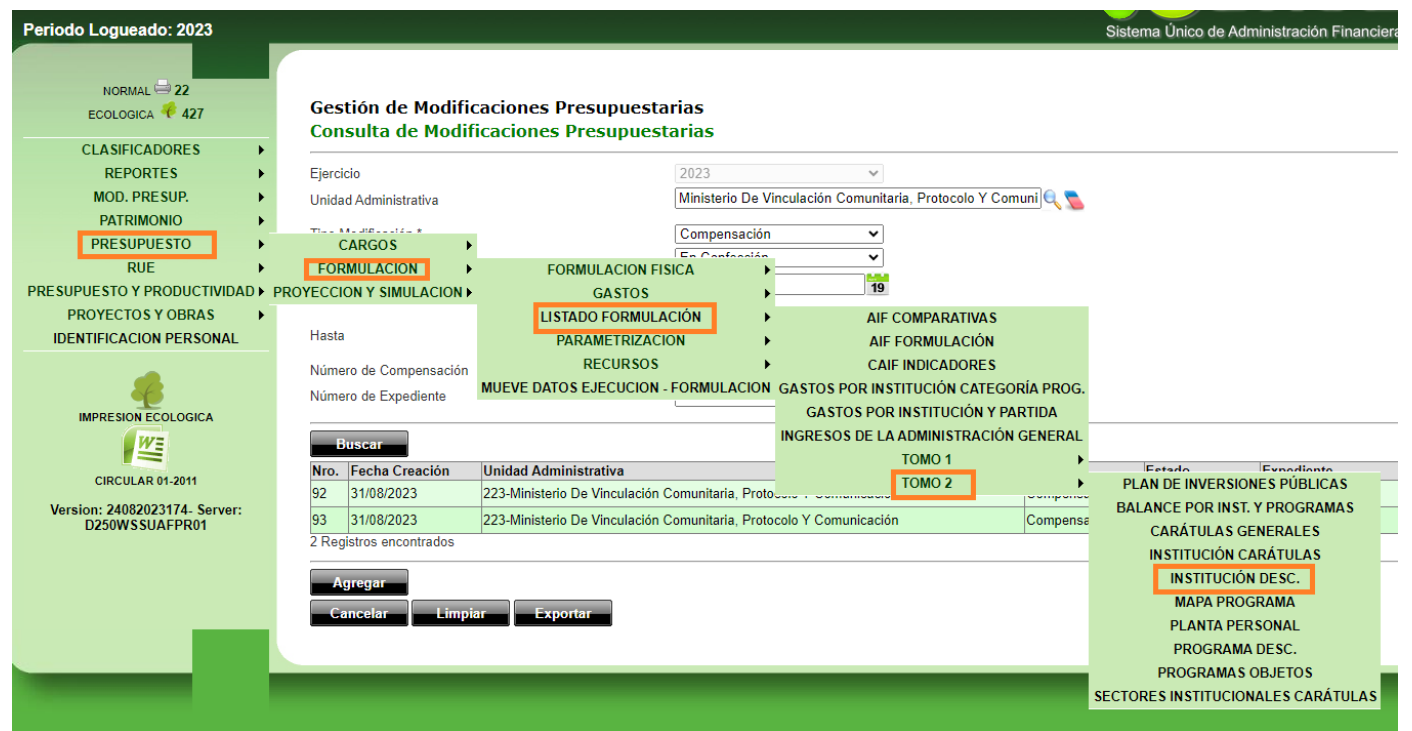

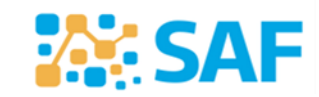

Subsecretaría de **COMPRAS, PRESUPUESTO E INVERSIONES PÚBLICAS** 

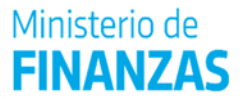

#### **2 – Descripción de Programa >> Lo obtenemos de SUAF**

**Ingresar a SUAF> Periodo Logueado:** *Año vigente*

**–**

**RUTA: PRESUPUESTO <b>FORMULACION LISTADO DE FORMULACION** TOMO II PROGRAMA DESCRIP.

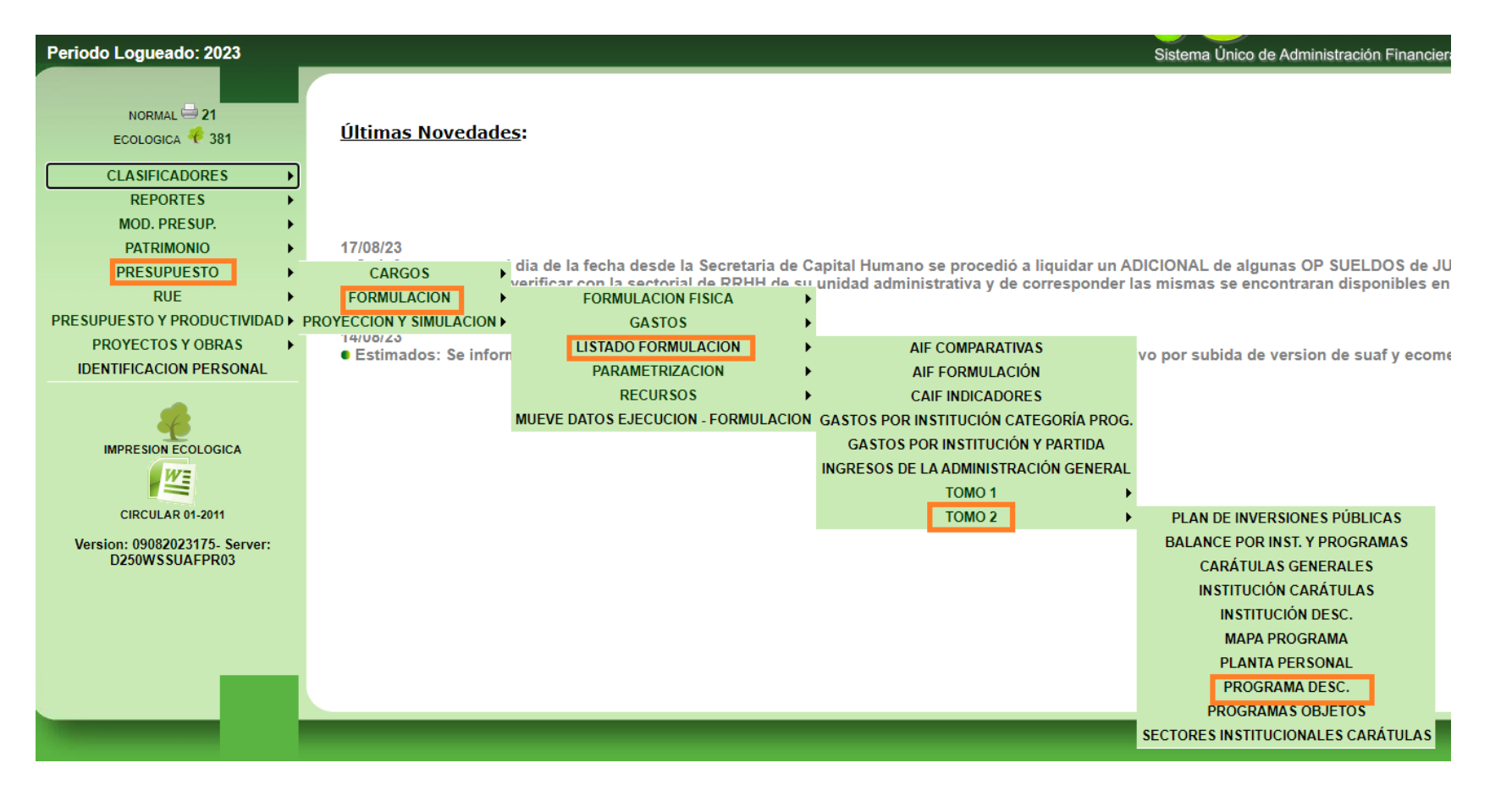

#### **3 - Formulario de ODS y 4 – Formulario ABM >> Anexos en Formato Excel (Publicado en la web de la SAF)**

- **Ingresar al sitio web:** <https://compraspublicas.cba.gov.ar/saf-vista-publica/>
- **Hacer click en Formulación** *Presupuesto 2024* **según se indica en la imagen:**

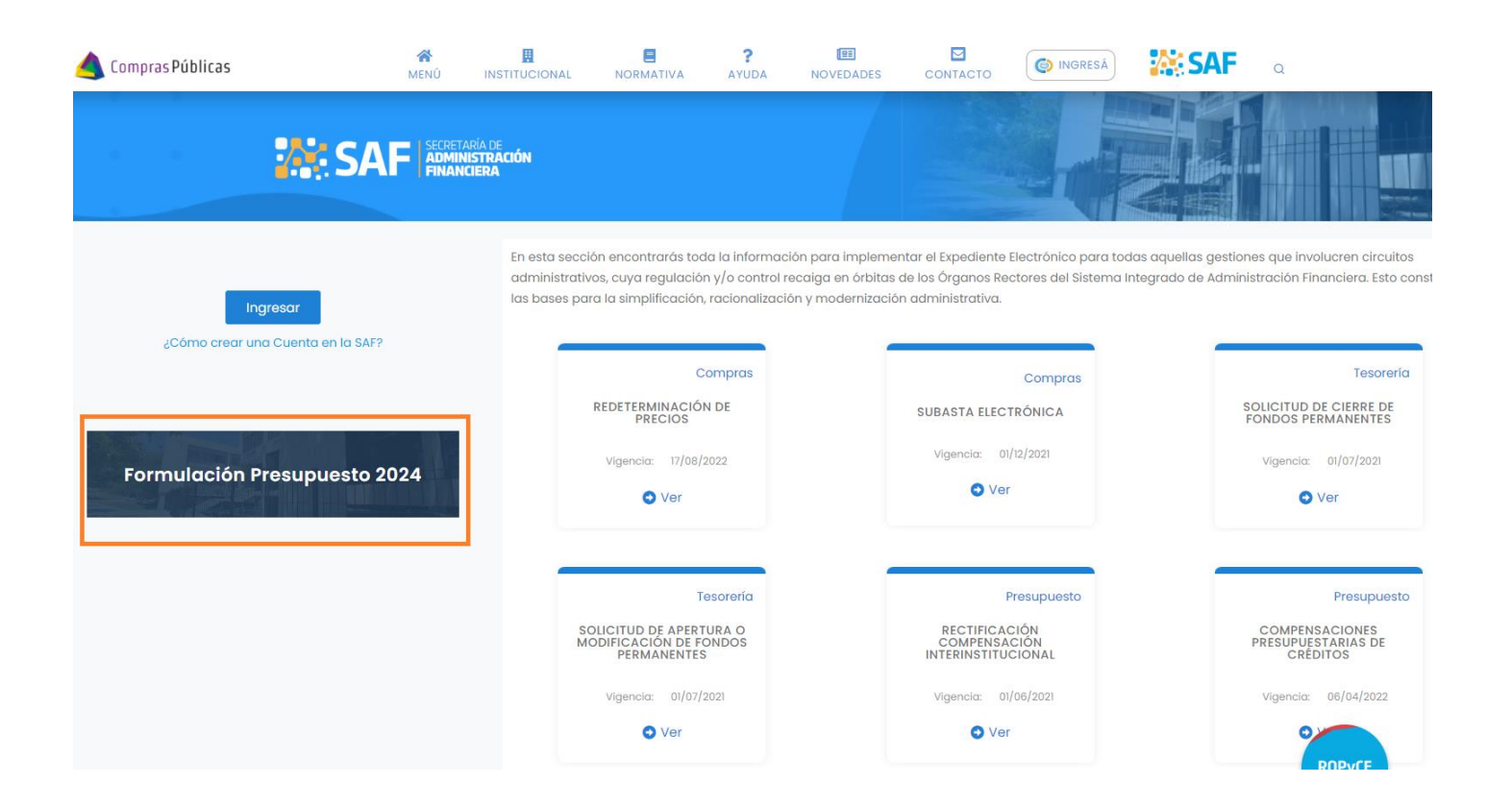

#### Descargar: **(A)** Anexo A– Instructivo para completar planilla ODS

Siga los pasos allí indicados para completar las siguientes planillas que también debe descargar:

- **(B)** Anexo A- PLANILLA VINCULACION PROGRAMAS- ODS
- **(C)** Anexo A- PLANILLA ALTAS-BAJAS-MODIFICACIONES PROGRAMAS

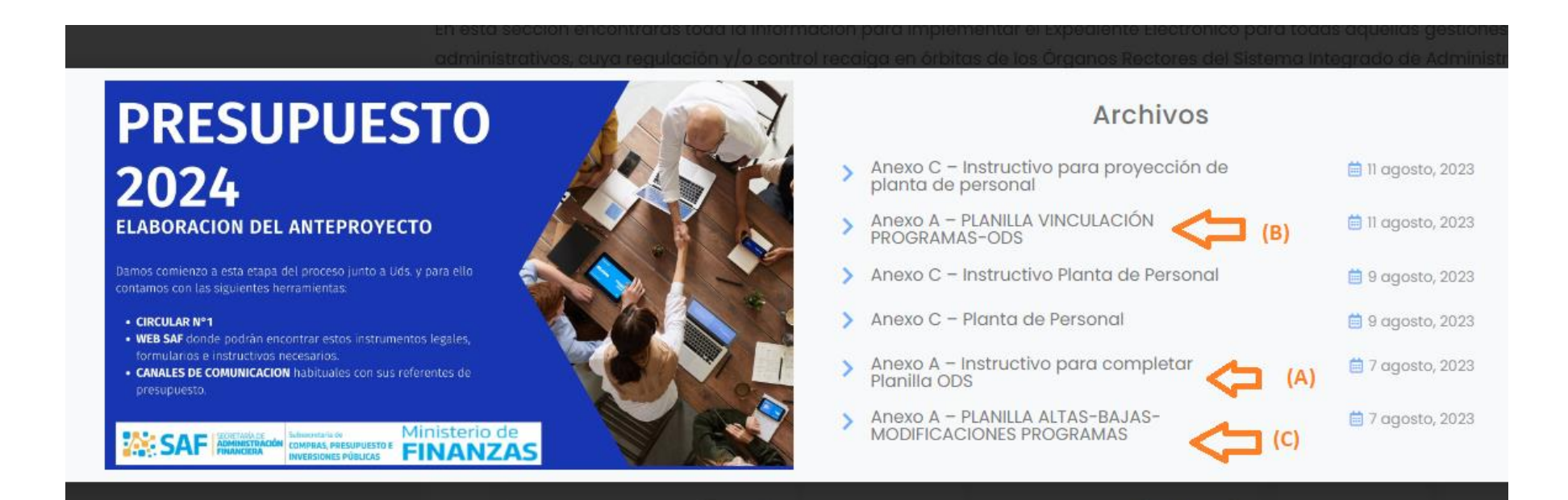

#### **5 – Validación de Programas >> Lo obtenemos de SUAF (Se valida la información cualitativa de los programas)**

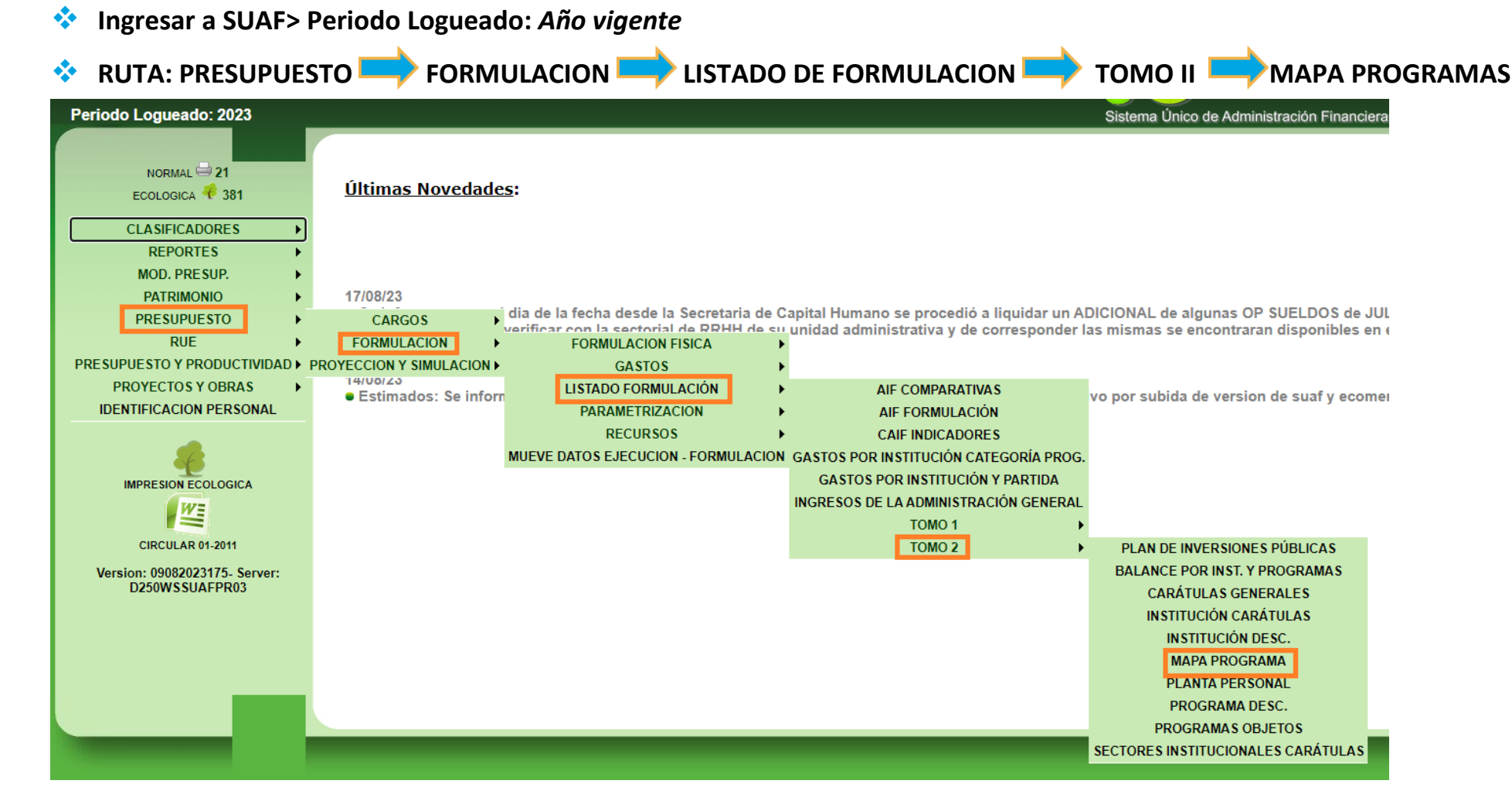

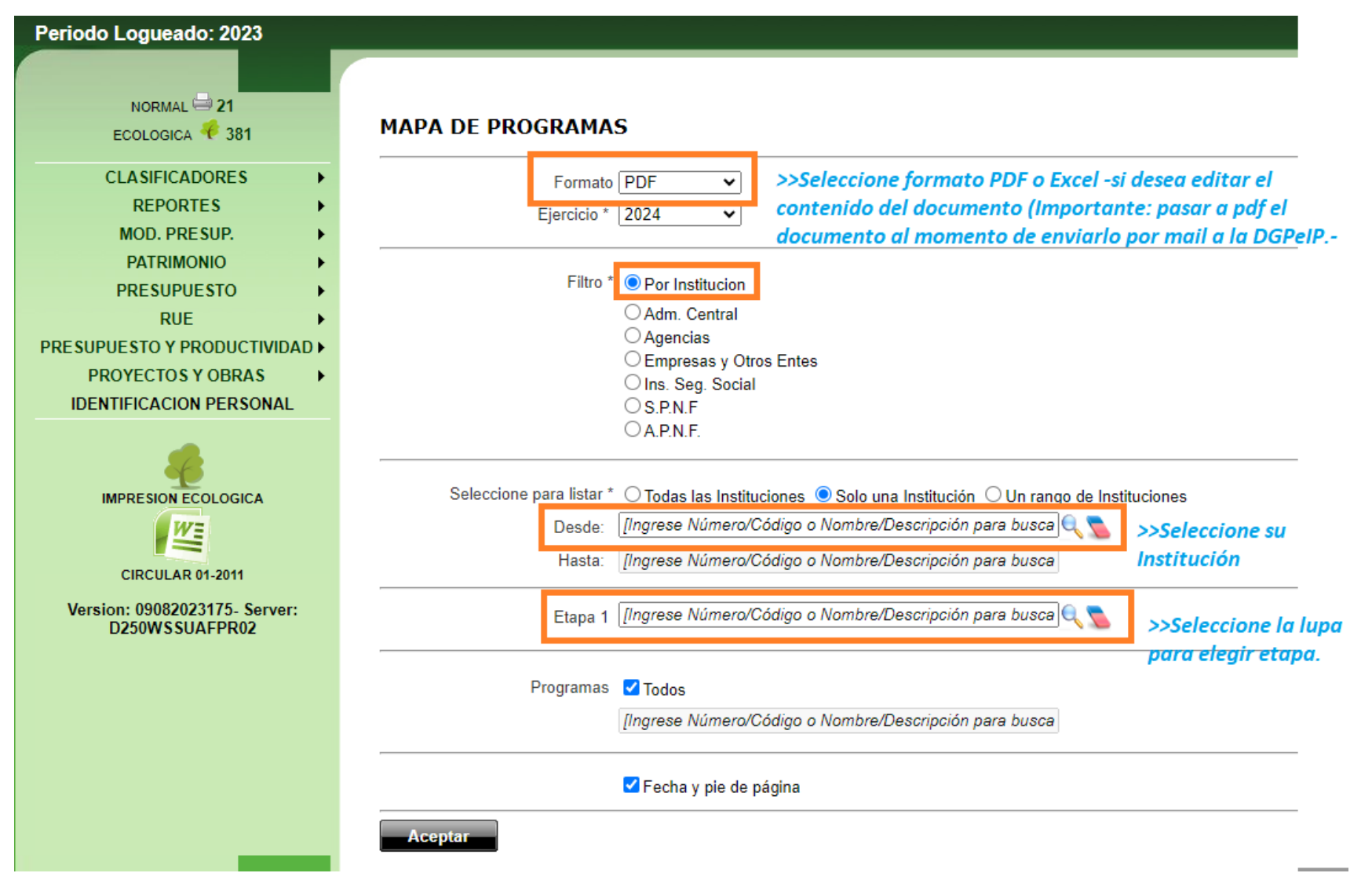

Se recomienda descargar en formato Excel la planilla, agregar una columna adicional para validar (cualitativamente) cada Programa (colocando en la fila de cada uno **SI** o **NO** en caso que se vaya a modificar o dar de baja (seguir instructivo de ABM indicado en el inciso 2 en ese caso). **No se realiza validación cuantitativa ya que se encuentra sujeta a los techos presupuestarios que se definan a lo largo del proceso de Elaboración del Presupuesto.**

#### **Elegir ETAPA:** *Vigente Julio* **y presionar Aceptar:**

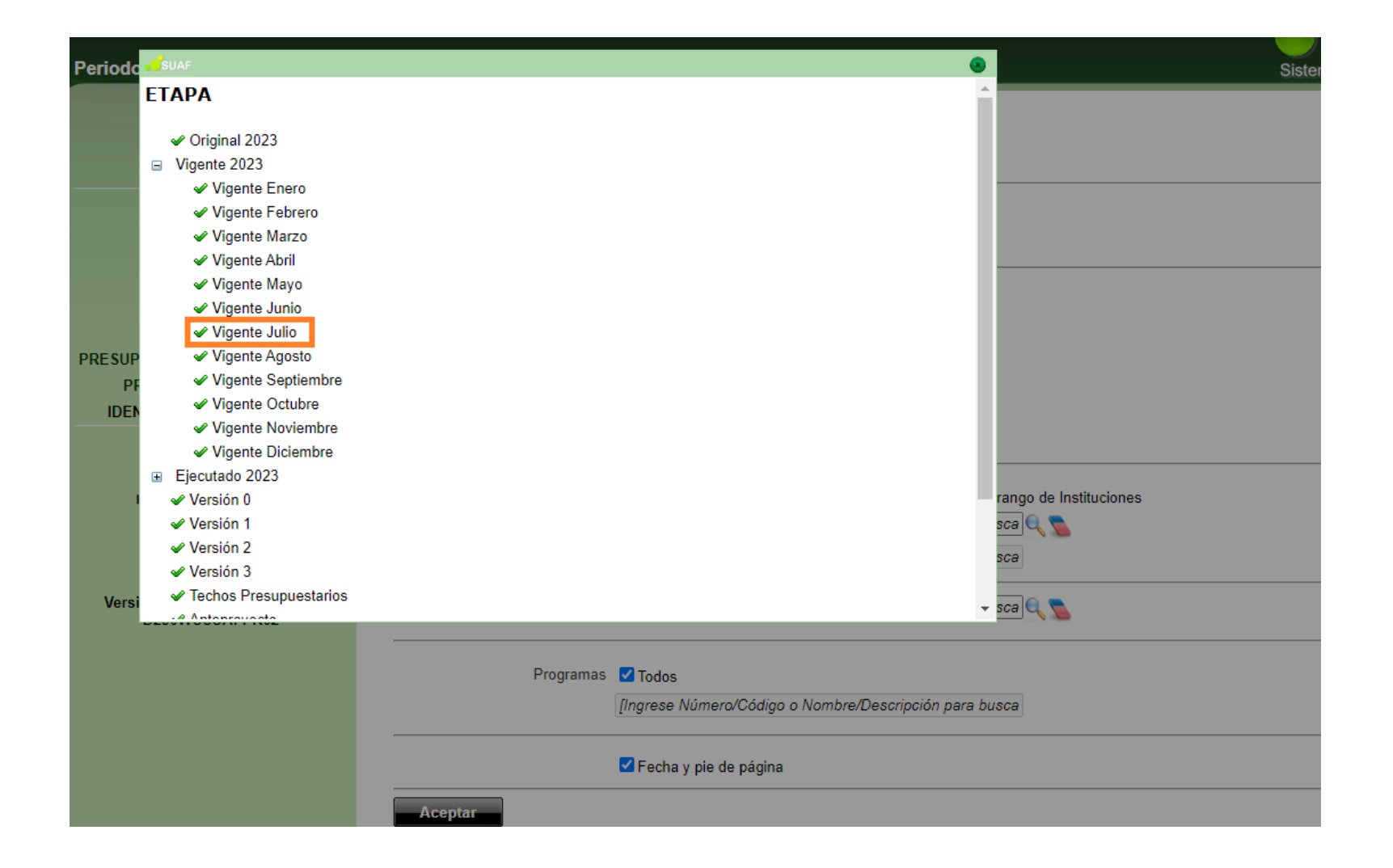

## **IMPORTANTE:**

- PRESENTACIÓN: El titular del Servicio Administrativo deberá enviar todos los listados y Formularios anexos vía correo electrónico al referente de Gestión Presupuestaria asignado con copia a la Máxima autoridad de su Jurisdicción.
- Ante cualquier duda y/o consultas deberán canalizarse por medio de correo electrónico al referente de Gestión Presupuestaria del Órgano Rector del Subsistema de Presupuesto asignado.

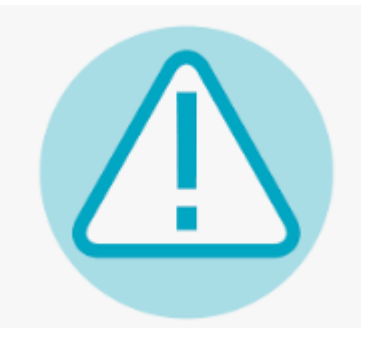